Internet Draft Cengiz Alaettinoglu Expires September 26, 1997 USC/ISI draft-ietf-rps-appl-rpsl-00.txt David Meyer

University of Oregon Joachim Schmitz DFN-NOC March 26, 1997

### Application of Routing Policy Specification Language (RPSL) on the Internet

## Status of this Memo

This document is an Internet Draft, and can be found as draft-ietf-rps-appl-rpsl-00.txt in any standard internet drafts repository. Internet Drafts are working documents of the Internet Engineering Task Force (IETF), its Areas, and its Working Groups. Note that other groups may also distribute working documents as Internet Drafts.

Internet Drafts are draft documents valid for a maximum of six months. Internet Drafts may be updated, replaced, or obsoleted by other documents at any time. It is not appropriate to use Internet Drafts as reference material, or to cite them other than as a "working draft" or "work in progress."

Please check the I-D abstract listing contained in each Internet Draft directory to learn the current status of this or any other Internet Draft.

#### **Introduction**  $\mathbf 1$

This document is a tutorial on using the Routing Policy Specication Language (RPSL) to specify routing policies. It covers registering policies in an Internet Routing Registry (IRR) using RPSL, and the use of tools to generate vendor specific router configuration. It is targeted towards an Internet/Network Service Provider (ISP/NSP) engineer who is new to RPSL and to IRR. Readers are referred to the RPSL reference document [1] for completeness. We recommend reading this document before reading the reference document. We hope that for many cases, this document will be sufficient.

IRR is a repository of routing policies. It currently consists of five sites:  $CA^*Net$  registry in Canada, ANS, MCI and RADB registries in the United States of America, and RIPE registry in Europe. Each of these sites run independent of each other. However, each site exchanges its data with each other at some frequency (at least once a day or as often as every ten minutes). MCI, Ca\*Net and ANS are private registries and contain routing policies of MCI, Ca\*Net, ANS, and their customers respectively. RADB and RIPE are public registries, and any ISP can publish their policies in these registries. Since registries exchange their data regularly, you need to register your policies in only one of them. If you are an MCI, ANS or CA\*Net customer, we recommend you register your policies with them. Otherwise, please register your policies either at the RIPE or RADB registry, whichever is closer to you. We recommend against registering in multiple registries since it often eventually leads to inconsistent data between the registries.

Routing policies registered in IRR are specified using RPSL. RPSL is based on an earlier language known as RIPE-181 [2, 3]. Through operational use of RIPE-181 it has become apparent that certain policies cannot be specied and a need for an enhanced and more general language is needed. RPSL addresses RIPE-181's limitations. RPSL obsoletes RIPE-181 [2, 3].

RPSL is object oriented; that is, objects contain pieces of policy and administrative information. For example, each address prefix routed in the inter-domain mesh is specified in a route object and policies of each AS are specified in an aut-num object. Objects have relations between each other. For example, all route objects of an ISP refer to the Autonomous System (AS) number of the ISP. These relations form sets of objects. We can then use these set names to specify policies collectively to all their members. For example, we can use the AS number of an ISP to specify policy against all of its routes. In the following sections, we will describe each of these objects (rather object classes) in more detail and give numerous examples for you to create your own objects. In most cases, you should be able to cut and paste our examples to create your own objects.

Once you register your policies in IRR, they are available for others to query using a whois service. For example, to see the route object for 128.223.0.0/16, please try the following UNIX command:

```
% whois -h radb.ra.net 128.223.0.0/16
 route: 128.223.0.0/16
 descr: UONet
 descr: University of Oregon
 descr: Computing Center
 descr: Eugene, OR 97403-1212
 descr: USA
 origin: AS3582
 mnt-by: MAINT-AS3582
 changed: meyer@ns.uoregon.edu 960222
 source: RADB
```
The output of the command is the ASCII representation of the route object whose details will be covered in Section 2.3. That is not all, once you register your policies in IRR, they can be analyzed for consistency or used to diagnose Internet's operational routing problems. RAToolSet [5] is a suite of tools for analyzing this data. It contains tools (RtConfig) to congure routers, tools (prpath and prtraceroute) to analyse paths on the Internet, tools (roe, aoe and prcheck) to compare, validate and register RPSL objects, and others.

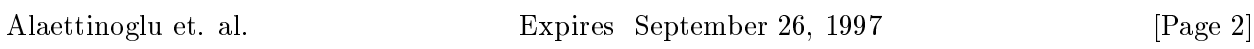

The remainder of this document is organized as follows: Section 2 introduces the fundamental RPSL ob jects. Section 3 discusses implementation of various common policies using RPSL. Finally, Section 4 describes the use of RtConfig to generate vendor specific router configurations.

# 2 RPSL Ob jects

This section introduces the fundamental RPSL objects required to implement many typical Internet routing policies. The basic elements are

- maintainer objects (mntner)
- autonomous system number objects (aut-num)
- route objects (route)
- set objects (as-set, route-set)

and they are described in the following sections. These objects must be registered in the IRR, in only one of the existing registries. In general, registration is done by sending mail to a registry robot. The mail addresses are different for different registries. The contents of the mail consists of the ob jects you want to have registered, separated by empty lines, and often some kind of authorization (see below). The registry robot automatically processes your mail, entering new objects into the database, deleting old ones, or activating changes. Moreover, it may send notifications and replies with an error or success report about its actions. The first object which has to be registered, normally is the **mntner**. In general, to have it properly authenticated, a maintainer object is added manually by registry staff. Afterwards, all other actions should be done through the registry robot. Each registry provides documentation on how to use it. If problems arise your registry staff is willing to assist you.

## 2.1 The Maintainer Ob ject

The maintainer object is used to introduce some kind of authorization for registrations. It lists various contact persons and describes security mechanisms that will be applied when updating other objects in an IRR. Registering a matner object is the first step in creating policies for an AS. An example is shown in Figure 1. The maintainer is called MAINT-AS3701. The contact person here is the same for administrative admin-c and technical tech-c issues and is referenced by the NIC-handle DMM65. NIC-handles are unique identifiers for persons in registries. Refer to registry documentation for further details on person objects and usage of NIC-handles.

The example shows two authentication mechanisms: CRYPT-PW and MAIL-FROM. CRYPT-PW takes as its argument a password that is encrypted with Unix crypt(3) routine. When sending updates, the maintainer adds the field password: <cleartext password> to the beginning of any requests that

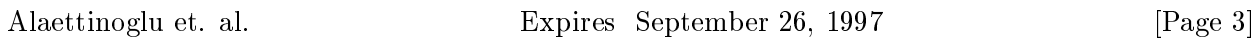

are to be authenticated. MAIL-FROM takes an argument that is a regular expression which covers a set of mail addresses. Only users with any of these mail addresses are authorized to work with objects secured by the corresponding maintainer.

The security mechanisms of the **mntner** object will only be applied on those objects referencing a specific **mntner** object. The reference is done by adding the attribute **mnt-by** to an object using the name of the mntner object as its value. In Figure 1, the maintainer MAINT-AS3701 is maintained by itself.

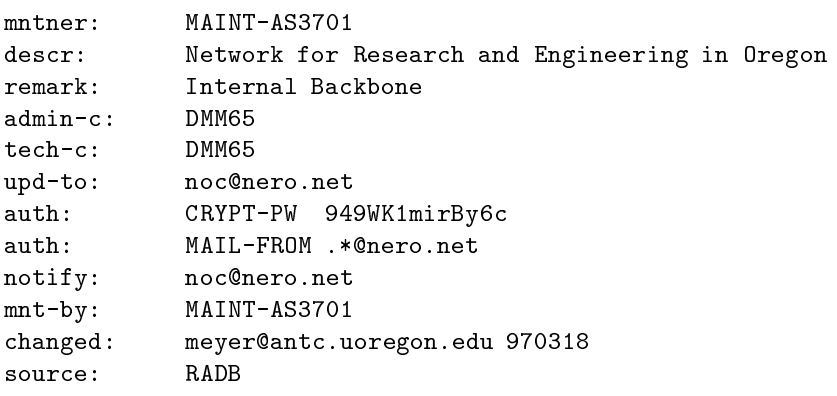

## Figure 1: Maintainer Object

## 2.2 The Autonomous System Ob ject

The autonomous system object describes the import and export policies of an AS. Each organization registers an autonomous system object (aut-num) in the IRR for its AS. Figure 2 shows the aut-num for AS3582 (UONET).

The autonomous system object lists contacts ( $admin-c$ ,  $tech-c$ ) and here is maintained by  $mnt-by$ : MAINT-AS3701 which is the maintainer displayed in Figure 2.

The most important attributes of the **aut-num** object are **as-in** and **as-out**. The **as-in** clause of an **aut-num** specifies import policies, while the **as-out** clause specifies export policies. The corresponding clauses allow a very detailed description of the routing policy of the AS specied. The details are given in section 3.

With these clauses the **aut-num** object shows the relationship to other autonomous systems by describing the peerings. In addition, it also defines a routing entity comprising a group of IP

Alaettinoglu et. al. Expires September 26, 1997 [Page 4]

to Clearly, neither of these mechanisms is sumclent to provide strong authentication or authorization. Other public key (e.g., PGP) authentication mechanisms are available from some of the IRRs.

networks which are handled according to the rules defined in the **aut-num** object. Therefore, it is closely linked to route objects.

In this example, AS3582 imports all routes from AS3701 by using the keyword ANY. AS3582 imports only internal routes from AS4222, AS5650, and AS1798. The import policy for for AS2914 is slightly more complex. Since AS2914 provides transit to various jother ASs, AS3582 accepts routes with ASPATHs that begin with AS2194 followed by members of AS-WNA, which is an AS-SET (see section 2.4.1 below) describing those customers that transit AS2914.

Since AS3582 is a multi-homed stub AS (i.e., it does not provide transit), its export policy consists simply of "announce AS3582" clauses.

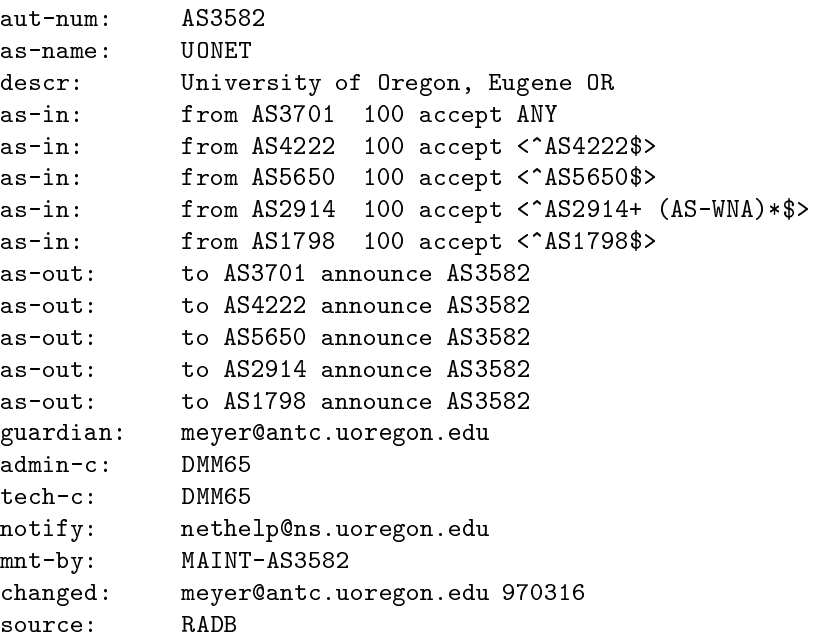

#### Figure 2: Autonomous System Object

The aut-num object forms the basis of a scalable and maintainable router configuration system. For example, if AS3582 originates a new route, it need only create a route object for that route with origin AS3582. AS3582 can now build configuration using this route object without changing its aut-num object.

Similarly, if for example, AS3701 originates a new route, it need only create a route object for that route with origin AS3701. Both AS3701 and AS3582 can now build configuration using this route object without modifying its aut-num object.

Alaettinoglu et. al. Expires September 26, 1997 [Page 5]

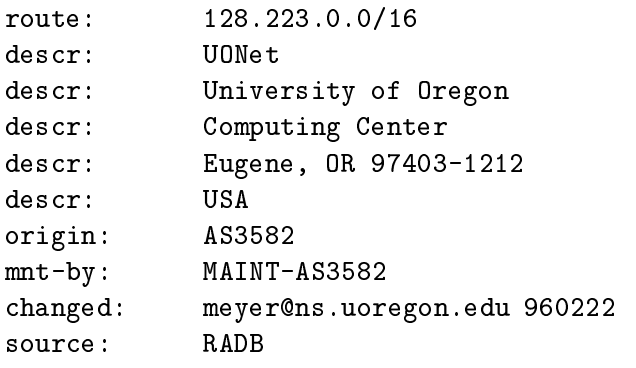

Figure 3: Example of a route object

## 2.3 The Route Object

In contrast to **aut-num** objects which describe propagation of routing information for an autonomous system as a whole, route objects define single routes from an AS. An example was already given in the introduction:

This route object is maintained by MAINT-AS3582 and references AS3582 by the origin attribute. By this reference it is grouped together with other IP networks of same origin, becoming member of the routing entity denoted by the corresponding AS number. The routing policy is then defined in the aut-num object for this group of routes.

Consequently, the route objects give the routes from this AS which are distributed to peer ASs according to the rules of the routing policy. Therefore, for any route in the global routing table of the real world a route object must exist in one registry of the IRR. Since routes from the global routing table come from *external* peerings alone, as they are described in the **aut-num** object, only route objects must be registered in the IRR which should be seen outside your AS. Normally, this set of *external* routes is different from the routes *internally* visible within your AS. One of the major reasons is that external peers need no information at all about your internal routing specifics. Therefore, external routes are in general aggregated combinations of internal routes, having shorter IP prefixes where applicable according to the CIDR rules. Please see the CIDR FAQ  $[4]$  for a tutorial introduction to CIDR. It is strongly recommended that you aggregate your routes as much as possible, thereby minimizing the number of routes you inject into the global routing table and at the same time reducing the corresponding number of route objects in the IRR.

While you may easily query single route objects using the whois program, and submit objects via mail to the registry robots, this becomes kind of awkward for larger sets. The RAToolSet [5] offers several tools to make handling of route objects easier. If you want to read policy data from the IRR and process it by other programs, you might be interested in using peval which is a low level policy evaluation tool. As an example, the command

peval -h radb.ra.net -expand\_all AS3582

Alaettinoglu et. al. Expires September 26, 1997 [Page 6]

will give you all route objects from AS3582 registered with RADB.

A much more sophisticated tool from the RAToolSet to handle route ob jects interactively is the route object editor roe. It has a graphical user interface to view and manipulate route objects registered at any IRR. New route objects may be generated from templates and submitted to the registries. Moreover, the route objects from the databases may be compared to real life routes. Therefore, roe is highly recommended as an interface to the IRR for route objects. Further information on peval and roe is available together with the RAToolSet [5].

## 2.4 Set Objects

With routing policies it is often necessary to reference groups of autonomous systems or routes which have identical properties regarding a specific policy. To make working with such groups easier RPSL allows to combine them in set objects. There are two basic types of predefined set objects, as-set, and route-set. The RPSL set objects are described below.

## 2.4.1 AS-SET Object

Autonomous system set objects (as-set) are used to group autonomous system objects into named sets. An as-set has an RPSL name that starts with "AS-". In the example in Figure 4, an as-set called AS-NERO-PARTNERS and containing AS3701, AS4201, AS3582, AS4222, AS1798 is dened. The as-set is the RPSL replacement for the RIPE-181 as-macro. Functionality is the same but syntax is different.

AS-SETs are particularly useful when specifying policies for groups such as customers, providers, or for transit. You are encouraged to register sets for these groups because it is most likely that you will treat them alike, i.e. you will have a very similar routing policy for all your customers which have an autonomous system of their own. You may as well discover that this is also true for the providers you are peering with, and it is most convenient to have the ASs combined in one as-set for which you offer transit. For example, if a transit provider specifies its import policy using its customer's as-set (i.e., its as-in clause for the customer contains the customer's as-set), then that customer can modify the set of ASs that its transit provider accepts from it. Again, this can be accomplished without requiring the customer or the transit provider to modify its aut-num object.

The ASs of the set are simply compiled in a comma delimited list following the members attribute of the as-set. This list may also contain other AS-SETs. For an AS being member of an as-set is indicated by the member-of attribute of the aut-num object.

Alaettinoglu et. al. Expires September 26, 1997 [Page 7]

```
as-set: AS-NERO-PARTNERS
members: AS3701, AS4201, AS3582, AS4222, AS1798
aut-num: AS3701
member-of: AS-NERO-PARTNERS
...
aut-num: AS4201
member-of: AS-NERO-PARTNERS
...
[etc]
```
Figure 4: as-set Object

#### 2.4.2 ROUTE-SET Object

A route-set is a way to name a group of routes. The syntax is similar to the as-set. A route-set has an RPSL name that starts with "RS-". The members attribute lists the members of the set. The value of a members attribute is a list of address prefixes, or route-set names. The members of the route-set are the address prefixes or the names of other route sets specified.

Figure 5 presents some example route-set objects. The set rs-uo contains two address prefixes, namely 128.223.0.0/16 and 198.32.162.0/24. The set rs-bar contains the members of the set rs-uo and the address prex 128.7.0.0/16. The set rs-empty contains no members.

route-set: rs-uo members: 128.223.0.0/16, 198.32.162.0/24 route-set: rs-bar members: 128.7.0.0/16, rs-uo route-set: rs-empty

Figure 5: route-set Objects

## 3 Specifying Policies using RPSL

In this section we show how the various RPSL objects can be used to specify typical Internet policies.

Alaettinoglu et. al. Expires September 26, 1997 [Page 8]

## 3.1 Provider-Customer Policies

In typical customer-provider relationships, the customer imports all the routes that the provider has and exports its routes to the provider. The provider's policies are symmetrical in the sense that it exports all routes that it has to the customer, and it imports only the customers routes. Figure 6 illustrates one way of expressing these policies using RPSL where AS3701 is the provider and AS3582 is the customer. Refer to Figure 2 for AS3582's aut-num.

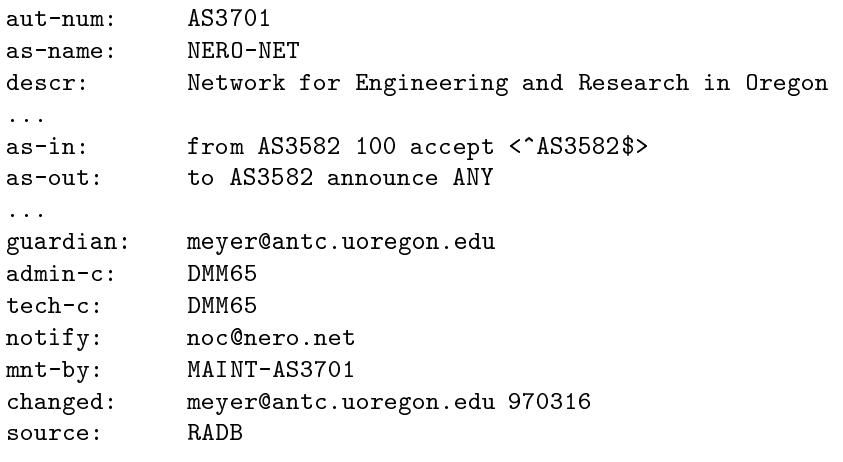

Figure 6: Provider-Customer Policies in RPSL

In this example, "announce ANY" means export any route that AS3701 has registered, and "accept <^AS3582\$>" means accept only AS3582's routes (i.e., that have AS-PATHs of length one, where the AS in the path is AS3582). Note that AS3582 is taking full routing from AS3701; this can be seen in that AS3701 is announcing "ANY", and AS3582 is accepting "ANY". The important point in this example is that if AS3582 adds or deletes route objects, there is no need to update the aut-num objects. The added (or deleted) objects will implicitly update AS3582's and AS3701's policies, and thus affect their router configuration files.

As mentioned above, if the customer is itself a provider, i.e. it has its own customers, the set of routes passed to the provider includes its customers' routes as illustrated in Figure 7. In this example, "accept AS-NERO-PARTNERS" means that for each AS  $X$  in the set defined by AS-NERO-PARTNERS accept AS <sup>X</sup>'s routes.

In this case shown in Figure 7, if AS3701 gets a new customer, then it can update the definition of the AS-NERO-PARTNERS set to include the new AS. The policies specified in the aut-num objects for AS4600 and AS3701 do not change.

Alaettinoglu et. al. Expires September 26, 1997 [Page 9]

<sup>2</sup> AS-PATH regular expressions are POSIX compliant regular expressions, see section 3.3.

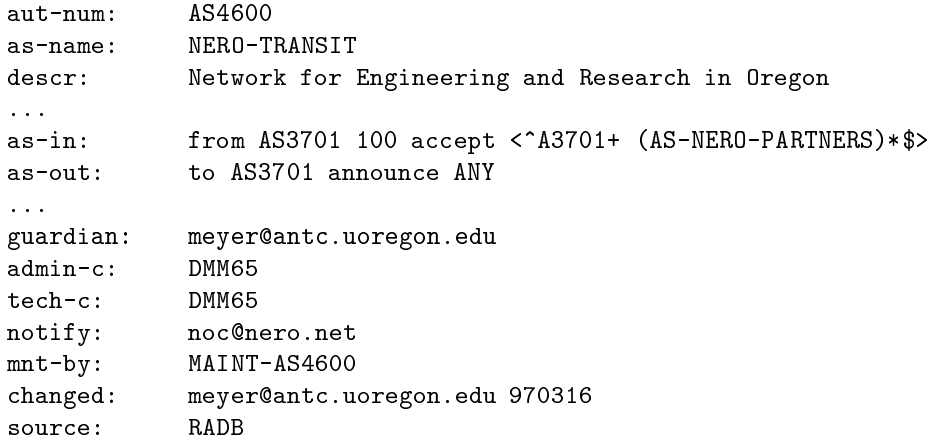

Figure 7: Provider-Customer Policies in RPSL

## 3.2 Inter-Provider Policies

In this case, the policies of both providers are to export *only* their customer routes to the other provider, and to import only the customer routes of the other provider. This is commonly referred to as peerage. Figure 8 illustrates how this is expressed using RPSL where both AS 3701 and AS AS2914 are providers. In this example, AS3701 advertises only the AS paths described by the AS-SET AS-NERO-PARTNERS (i.e., customer routes). Likewise, we filter routes that come from AS2914, accepting only those defined by the filter "< $\angle$ AS2914+ (AS-WNA)\*\$>", i.e., those routes whose AS-PATH attribute ends with an AS in the set defined by the AS-WNA AS-SET.

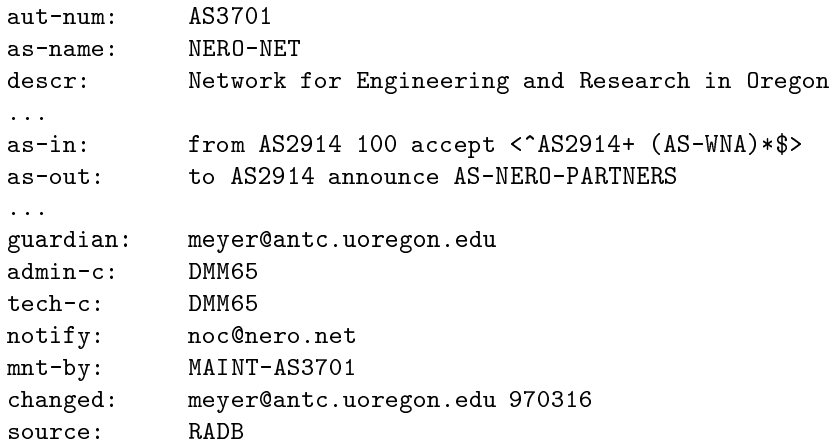

Figure 8: Inter-Provider Policies in RPSL

Alaettinoglu et. al. Expires September 26, 1997 [Page 10]

## 3.3 AS-PATHS

In previous examples of routing policies special expressions have been used to describe the ASs accepted from or announced to peering partners. Actually, these expressions do not only cover the ASs themselves but also their number and sequence. This is achieved by a mechanism known as regular expressions. Those familiar with the UNIX world or with programming languages like C or perl will most likely already understood the details of the AS-PATHS displayed in the examples. RPSL uses POSIX compliant regular expressions.

Regular expressions follow certain rules. Several characters have special meanings, e.g. "<sup>\*</sup>" denotes the beginning of a string, " $\$ " its end. Then it becomes obvious that the AS-PATH < $\sim$ AS3582 $\$ > accepted from AS3582 in figure 7 has length one and consists of AS3582 only.

Besides these positional indicators there are also operators, e.g. the unary postfix operators " $+$ " or "\*" as seen in figure 8 which ASs are accepted by AS2914:  $\langle$ AS2914+ (AS-WNA)\*\$ $\rangle$ . These operators work on the directly preceding regular expressions, i.e.  $\pm$  only affects AS2914, and  $\ast$  only works on (AS-WNA). Operator "+" means one or more occurrences, operator "\*" means zero or more occurrences. Now it becomes obvious that the AS-PATHS accepted start with at least one AS2914 but may as well be stuffed allowing several occurrences of AS2914. Then the AS-PATH continues with no or any number of any ASs out of the as-set AS-WNA. No other ASs may then follow.

Apparently, quite complicated AS-PATHS can be expressed in a very handy and short way. For a complete list of operators and rules for regular expressions applicable to AS-PATHS in RPSL refer to the RPSL document [1].

#### 3.4 Including Interfaces in Peering Definitions

In the above examples peerings were only given among ASs. However, the peerings may be described in much more detail by RPSL. Actually, peerings are introduced among physical routers using real IP addresses. These can be specied in the as-in and as-out attributes. Figure 9 shows a simple example of two ASs AS1 and AS2 which are connected to an exchange point IX. While AS1 has only one connection to the exchange point via a router interface with IP address 7.7.7.1, AS2 has two different connections with IP address 7.7.7.2 and 7.7.7.3. The first AS may then define its routing policy in more detail by specifying its boundary router.

```
aut-num:AS1as-in: from AS2 at 7.7.7.1 accept <^AS2$>
...
```
This is very simple and does not make much of a difference compared to a policy where no boundary router is specified because AS1 in this example has only one connection to the exchange point. However, AS1 might want to choose to accept only announcements from AS2 which come from the

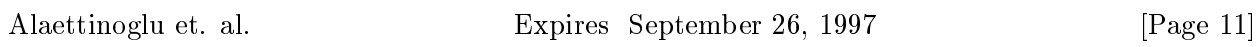

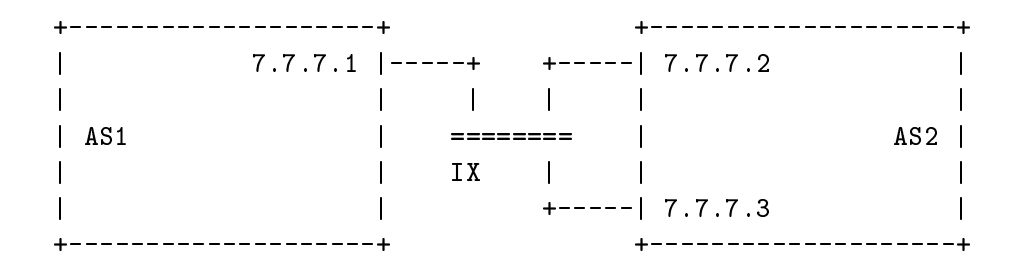

Figure 9: Including interfaces in peerings definitions

router with IP address 7.7.7.2 and disregard router 7.7.7.3. AS1 then defines the following routing policy towards AS2:

```
aut-num: AS1
as-in: from AS2 7.7.7.2 at 7.7.7.1 accept <^AS2$>
```
So both routers involved in a peering may be specied and by selecting certain pairs of routers other connections can be denied. If no routers are included in a policy clause then it is assumed that the policy is true for all peerings among the ASs involved.

## 3.5 Describing Simple Backup Connections

The specification of peerings among ASs is not limited to one router for each AS. In figure 9 one of the two connections of AS2 to the exchange point IX might be used as backup in case the other connection fails. Let us assume that AS1 wants to use the connection to router 7.7.7.2 of AS2 during regular operations, and router 7.7.7.3 as backup. In a router configuration this may be done by setting a local preference. The equivalent in RPSL is a corresponding *action* definition in the peering description. The action definitions are inserted directly before the accept keyword.

```
aut-num: AS1
as-in: from AS2 7.7.7.2 at 7.7.7.1 action pref=10
          from AS2 7.7.7.3 at 7.7.7.1 action pref=20
          accept <^AS2$>
...
```
Actions may also be dened without specifying IP addresses of routers. If no routers are included in the policy clause then it is asumed that the actions are carried out for all peerings among the ASs involved.

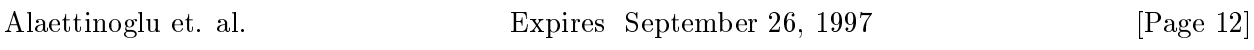

In the previous example AS1 controls where it sends its traffic and which connection is used as backup. However, AS2 may also dene a backup connection in an as-out clause:

```
aut-num: AS2
          to AS1 7.7.7.1 at 7.7.7.2 action med=10
as-out:to AS1 7.7.7.1 at 7.7.7.3 action med=20
           announce < AS2$>
...
```
The definition given here for AS2 is the symmetric counterpart to the routing policy of AS1. The selection of routing information is done by setting the *multi exit discriminator* metric med. Actually, med metrics will not be used in practice like this; they are more suitable for load balancing including backups. For more details on med metrics refer to the BGP-4 RFC [6].

### 3.6 The aut-num Object Editor

All the examples shown in the previous sections may well be edited by hand. They may be extracted one by one from the IRR using the whois program, edited, and then handed back to the registry robots. However, again the RAToolSet [5] provides a very nice tool which makes working with aut-num objects much easier: the aut-num object editor aoe.

The aut-num object editor has a graphical user interface to view and manipulate aut-num objects registered at any IRR. New aut-num objects may be generated using templates and submitted ot the registries. Moreover, the routing policy from the databases may be compared to real life peerings. Therefore, aoe is highly recommended as an interface to the IRR for aut-num objects. Further information on aoe is available together with the RAToolSet [5].

## 4 Router Configuration Using RtConfig

RtConfig is a tool developed by the Routing Arbiter project  $[7]$  to generate vendor specific router congurations from the policy data held in the various IRRs. RtConfig currently supports Cisco, gated and RSd configuration formats. RtConfig written in  $C++$ , C, lex, and yacc. It has been publicly available since late 1994, and is currently being used by several sites for router configuration. A few of the sites currently using RtConfig include the Routing Arbiter Project (USA), ANS (USA), CA\*Net (Canada), IMNet (Japan), VERIO (USA), Oregon-IX (USA), IAfrica (South Africa). The next section describes a methodology for generating vendor specific router configurations using RtCONI1g.

Alaettinoglu et. al. Expires September 26, 1997 [Page 13]

 $^\circ$  Discussion of <code>ktConfig</code> internals is beyond the scope of this document.

## 4.1 Using RtConfig

The general paradigm for using RtConfig involves registering policy in an IRR, building a Rt-Config source file, then running running RtConfig against the source file and the IRR database to create vendor specific router configuration for the specified policy. The source file will contain vendor specific commands as well as  $RtConfig$  commands; in particular, the vendor specific policy configuration will be removed and replaced with RtConfig commands. Commands beginning with @RtConfig instruct RtConfig to perform special operations. An example template le is shown in Figure 10. In this example, commands such as "@RtConfig import AS3582 198.32.162.1/32 AS3701 198.32.162.2/32" instruct RtConfig to generate vendor specic import policies where the router 198.32.162.1 in AS3582 is importing routes from router 198.32.162.2 in AS3701. The other @RtConfig commands instruct the RtConfig to use certain names and numbers in the output that it generates (please refer to RtConfig manual [7] for additional information).

```
router bgp 3582
network 128.223.0.0
Ţ
! Start with access-list 100
\mathbf I@RtConfig set cisco_access_list_no = 100
\mathbf I! NERO
neighbor 198.32.162.2 remote-as 3701
@RtConfig set cisco_map_name = "AS3701-EXPORT"
@RtConfig export AS3582 198.32.162.1/32 AS3701 198.32.162.2/32
@RtConfig set cisco_map_name = "AS3701-IMPORT"
@RtConfig import AS3582 198.32.162.1/32 AS3701 198.32.162.2/32
!
! WNA/VERIO
neighbor 198.32.162.6 remote-as 2914
@RtConfig set cisco_map_name = "AS2914-EXPORT"
@RtConfig export AS3582 198.32.162.1/32 AS2914 198.32.162.6/32
@RtConfig set cisco_map_name = "AS2914-IMPORT"
@RtConfig import AS3582 198.32.162.1/32 AS2914 198.32.162.6/32
...
```
Figure 10: RtConfig Template File

Once a source file is created, the file is processed by  $RtConfig$  (the default IRR is the RADB, and the default vendor is Cisco; however, RtConfig or command line options can be used to override these values). The result of running RtConfig on the source file in Figure 10 is shown in Figure 11.

Alaettinoglu et. al. Expires September 26, 1997 [Page 14]

# References

- [1] C. Alaettinoglu, T. Bates, E. Gerich, D. Karrenberg, M. Terpstra, and C. Villamizer: Routing Policy Specification Language (RPSL), Internet draft, USC Information Sciences Institute, Work in Progress.
- [2] T. Bates, J-M. Jouanigot, D. Karrenberg, P. Lothberg, and M. Terpstra. Representation of IP Routing Policies in the RIPE database, Technical Report ripe-81, RIPE, RIPE NCC, Amsterdam, Netherlands, February 1993.
- [3] T. Bates, E. Gerich, J. Joncharay, J-M. Jouanigot, D. Karrenberg, M. Terpstra, and J. Yu. Representation of IP Routing Policies in a Routing Registry, Technical Report ripe-181, RIPE, RIPE NCC, Amsterdam, Netherlands, October 1994.
- [4] Hank Nussbacher. The CIDR FAQ. Tel Aviv University and IBM Israel. http://www.ibm.net.il/ $\sim$ hank/cidr.html
- [5] The RAToolSet. http://www.ra.net/ra/RAToolSet/
- [6] Y. Rekhter adn T. Li. A Border Gateway Protocol 4 (BGP-4). Request for Comment RFC 1654. Network Information Center, July 1994.
- [7] RtConfig as part of the RAToolSet. http://www.ra.net/ra/RAToolSet/RtConfig.html

```
router bgp 3582
 network 128.223.0.0
  !
  \mathbf{1}! NERO
 neighbor 198.32.162.2 remote-as 3701
 no access-list 100
  access-list 100 permit ip 128.223.0.0 0.0.0.0 255.255.0.0 0.0.0.0
  access-list 100 deny ip 0.0.0.0 255.255.255.255 0.0.0.0 255.255.255.255
  Ţ.
  !
 no route-map AS3701-EXPORT
  route-map AS3701-EXPORT permit 1
  match ip address 100
  !
 router bgp 3582
  neighbor 198.32.162.2 route-map AS3701-EXPORT out
  Ţ.
  !
 no route-map AS3701-IMPORT
 route-map AS3701-IMPORT permit 1
  set local-preference 1000
  \mathbf{I}router bgp 3582
  neighbor 198.32.162.2 route-map AS3701-IMPORT in
  !
  ! WNA/VERIO
  \mathbf{I}neighbor 198.32.162.6 remote-as 2914
  !
 no route-map AS2914-EXPORT
  route-map AS2914-EXPORT permit 1
  match ip address 100
  \mathbf{I}router bgp 3582
  neighbor 198.32.162.6 route-map AS2914-EXPORT out
 no ip as-path access-list 100
  ip as-path access-list 100 permit ^{\circ}-2914(((^{\circ}[0-9]+))*
        (13|22|97|132|175|668|1914|2905|2914|3361|3381|3791|3937)4178|4354|4571|4674|4683|5091|5303|5798|5855|5856|5881|6083 \
         |6188|6971|7790|7951|8028))?$
  \mathbf{I}no route-map AS2914-IMPORT
 route-map AS2914-IMPORT permit 1
  match as-path 100
  set local-preference 998
  Ţ.
 router bgp 3582
 neighbor 198.32.162.6 route-map AS2914-IMPORT in
  Ţ.
  ! other cisco commands
Alaettinoglu et. al. Expires September 26, 1997 [Page 16]
```
Figure 11: Output of RtConfig